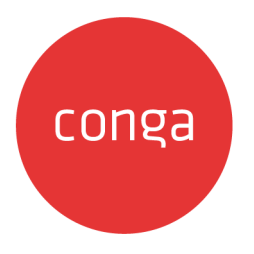

# Contract Management on Salesforce

# Summer 2020 Release Notes

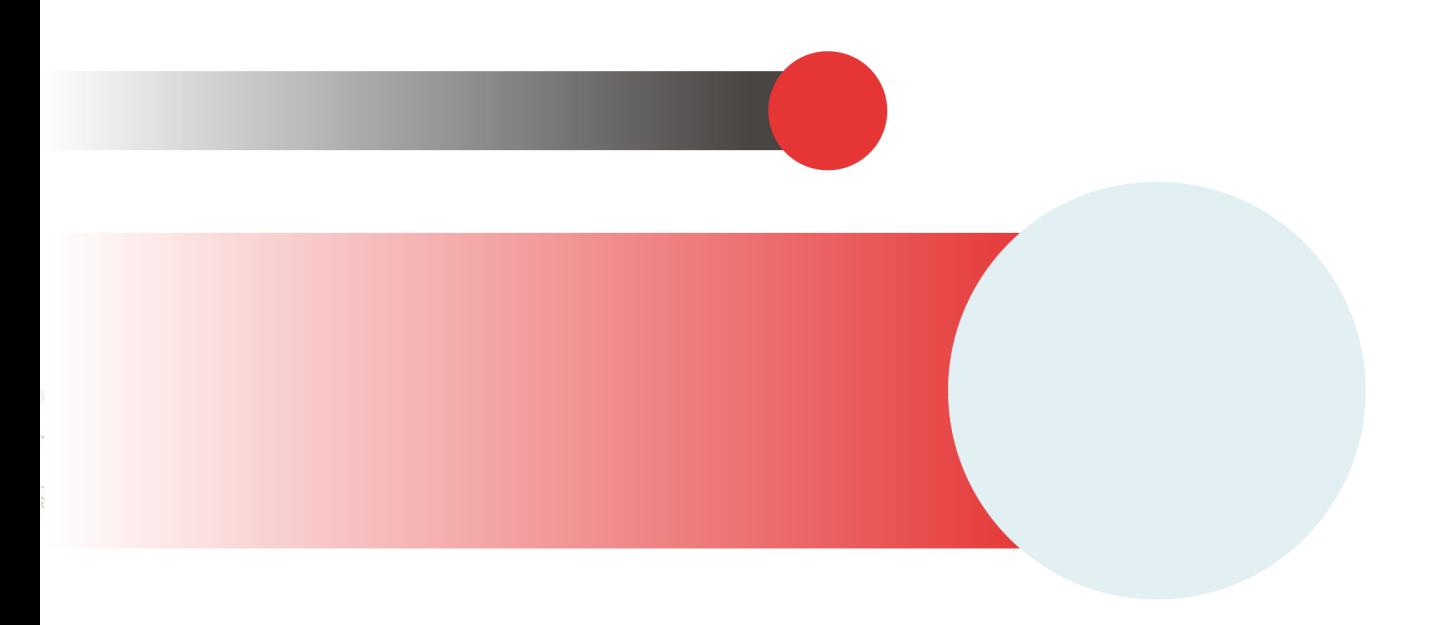

# **Table of Contents**

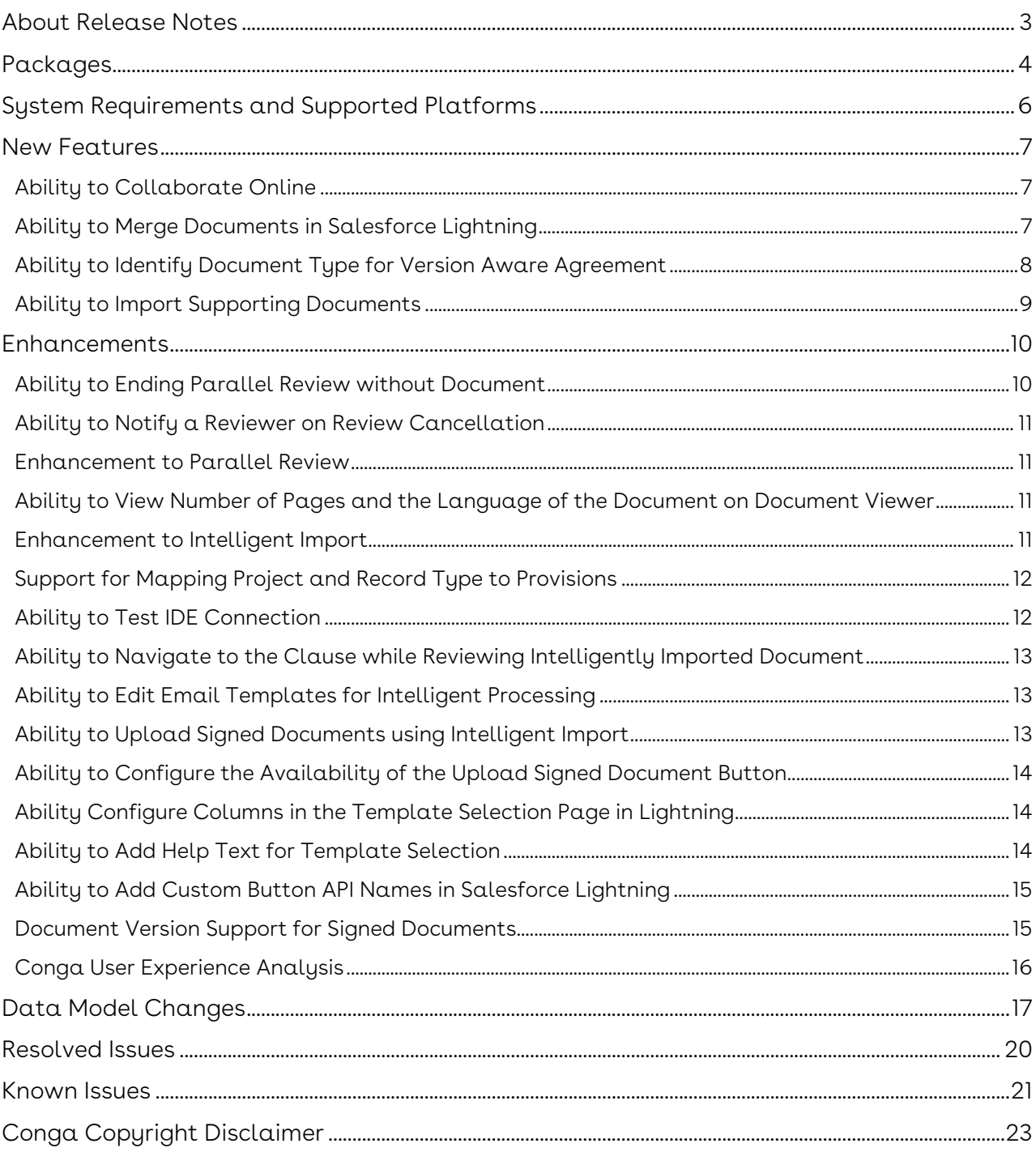

### <span id="page-2-0"></span>About Release Notes

Conga Release Notes contain the following information about Contract Management on Salesforce Summer 2020 Release.

For more information on new features, enhancements, and document improvements refer to

- [What's New](https://documentation.conga.com/display/CMSFSUM20UG/What%27s+New) in Contract Management on Salesforce Summer 2020 User Guide or
- [What's New](https://documentation.conga.com/display/CMSFSUM20AG/What%27s+New) in Contract Management on Salesforce Summer 2020 Administrator Guide or
- [What's New](https://documentation.conga.com/display/CMSFSUM20APIG/What%27s+New) in Contract Management on Salesforce Summer 2020 SOAP API Guide
- [Packages:](#page-3-1) Lists packages that are required to upgrade to this release of the product
- [System Requirements and Supported Platforms](#page-5-0): Lists requirements and recommendations for installing this release
- [New Features](#page-6-0): Provides high-level descriptions of new features introduced in this release, with links to more detailed information
- [Enhancements](#page-9-0): Provides high-level descriptions of enhancements to existing features
- [Data Model Changes:](#page-16-0) Lists changes to the data model
- [Resolved Issues](#page-19-0): Lists customer-reported issues that are resolved in this release or known issues resolved from previous releases
- [Known Issues:](#page-20-0) Lists known issues that are applicable in this release
- $\textcircled{\tiny{1}}$  This documentation may contain descriptions of software features that are optional and for which you may not have purchased a license. As a result, your specific software solution and/or implementation may differ from those described in this document. Please contact your CSM or AE for information on your specific features and licensing.

## <span id="page-3-0"></span>Packages

<span id="page-3-1"></span>The following packages and dependent packages are required to upgrade to this release to utilize all the new features of this release. These are the *minimum* required versions; later versions are also supported. Separate prerequisites for each feature can be found in the respective guides. The packages marked as (New) are new packages in this release.

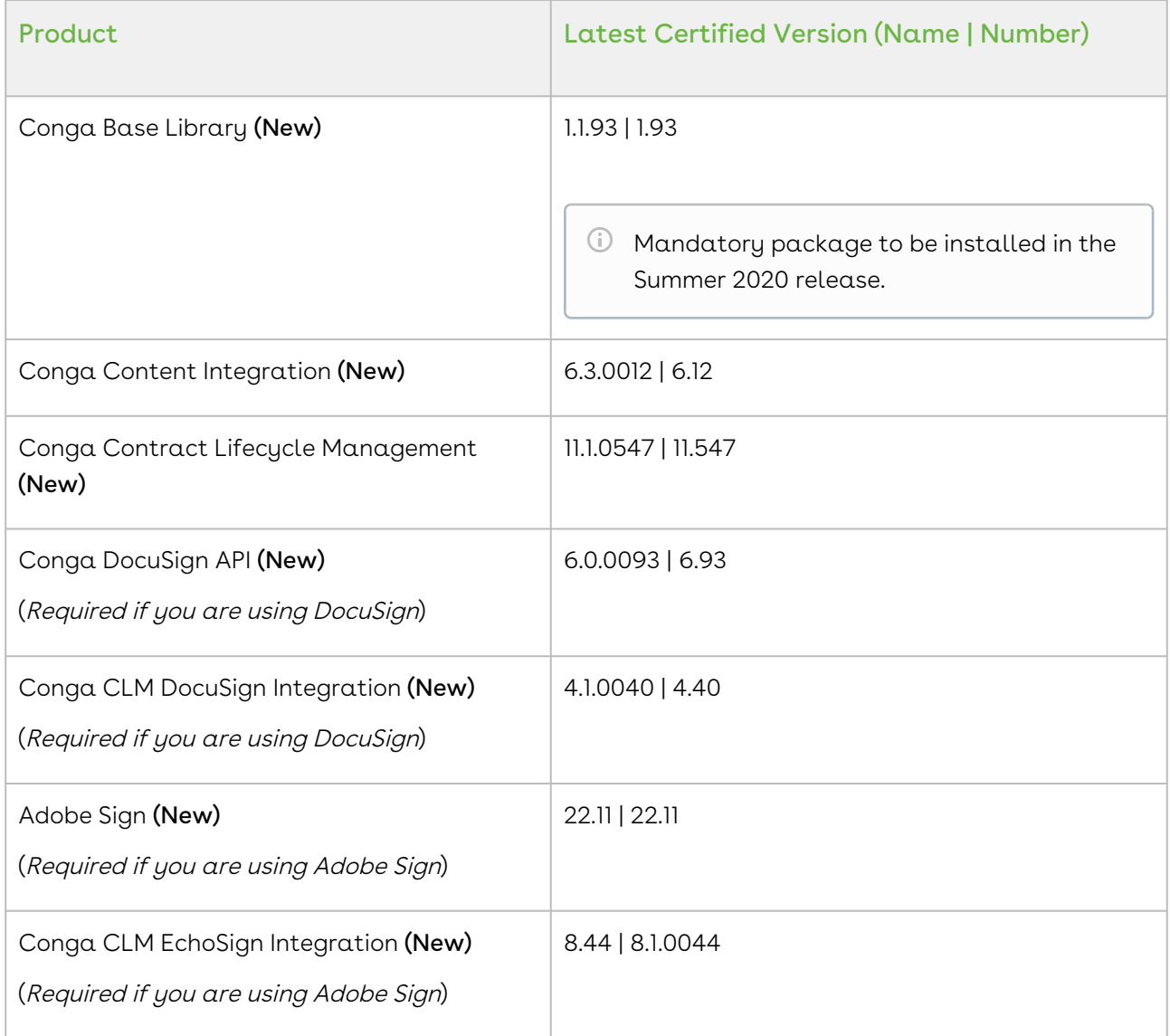

 $\textcircled{\tiny{1}}$  Before installing or upgrading Conga managed packages, you must review the dependency matrix for each managed package. You can refer to the package dependency matrix at [Packages Dependency Matrix](https://documentation.conga.com/display/TECHNOTES/Managed+Packages+Dependency+Matrix).

To support the File type of document generated, if users check-in and check-out documents from X-Author Contracts, they must use X-Author Contracts V9.1.0430 and later versions.

The template of Pre FX2 format does not support the File type of document generated regardless of the X-Author Contracts version.

### <span id="page-5-0"></span>System Requirements and Supported Platforms

Conga Contract Management is a web-based, on-demand application that is accessed via a standard web browser through the Internet. Before you install and start using Conga Contract Management, you must ensure the minimum system requirements.

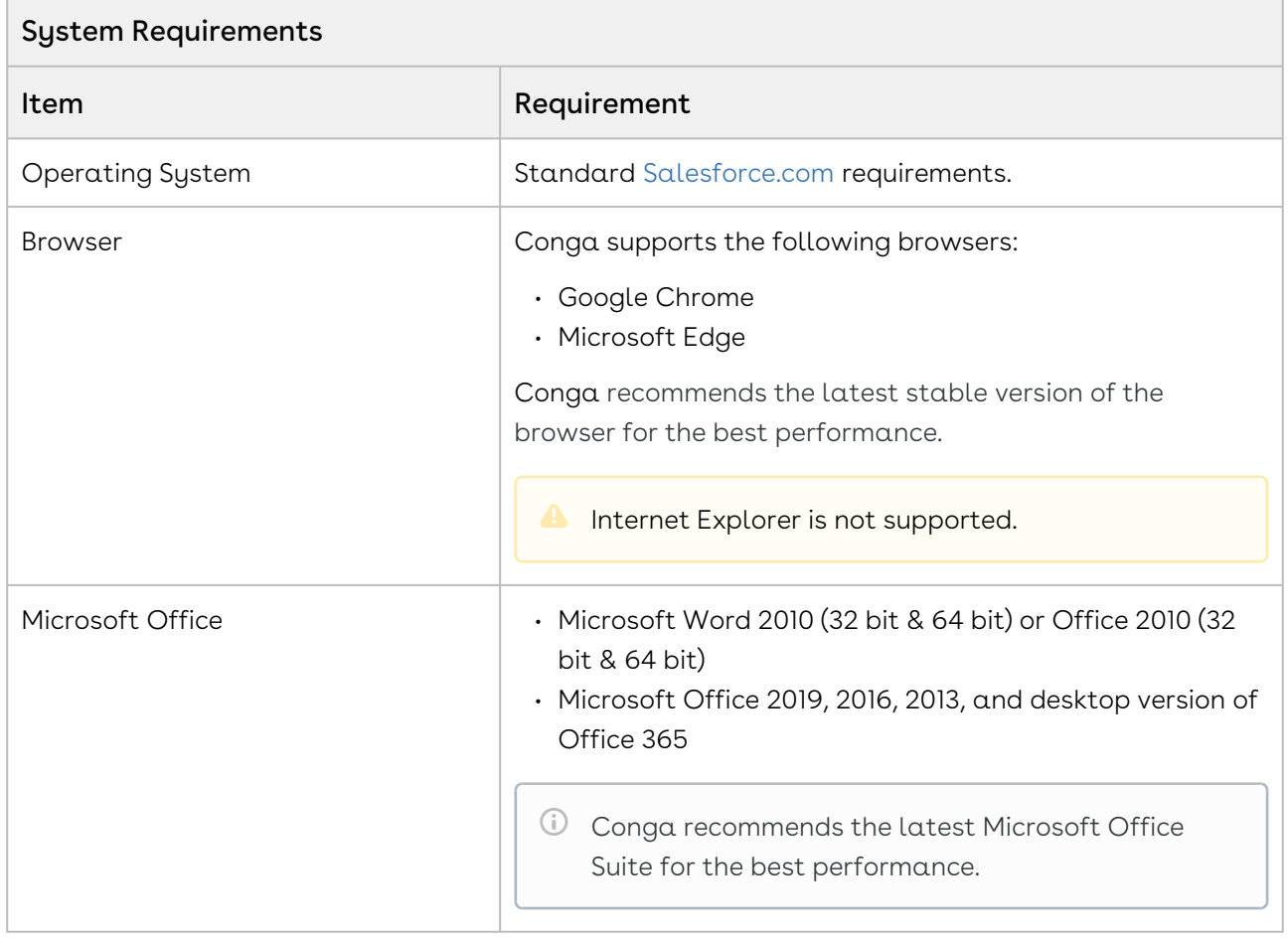

### <span id="page-6-0"></span>New Features

The following features are new to Contract Management in this release.

- • [Ability to Collaborate Online](#page-6-1)
	- [Ability to Merge Documents in Salesforce Lightning](#page-6-2)
	- [Ability to Identify Document Type for Version Aware Agreement](#page-7-0)
	- [Ability to Import Supporting Documents](#page-8-0)

### <span id="page-6-1"></span>Ability to Collaborate Online

Online Contract Collaboration (OCC) allows you to review and redline agreement documents within Contract Management without the need for any dedicated software. You must enable the comply system property—Enable Online Contract Collaboration. The following features are available for online contract collaboration:

- Redline agreement document
- Differentiate edits by each negotiator/collaborator
- Add, reply, and resolve comments
- Access Smart Data and view smart and read-only data
- Identify modified and new smart data
- Access Clause Library and insert clauses
- Sync the changes in a document to the corresponding agreement record by publishing the document
- Interoperate with X-Author Contracts and X-Author for Contracts 2.0

#### Get Started

[For details on the online contract collaboration, refer to](https://documentation.conga.com/display/CMSFSUM20UG/Online+Contract+Collaboration) Online Contract Collaboration in Contract Management on Salesforce Summer 2020 User Guide.

## <span id="page-6-2"></span>Ability to Merge Documents in Salesforce Lightning

You can combine the latest versions of different agreement documents along with the documents uploaded to the version aware agreement in Salesforce Lightning. You can combine the documents in different formats (DOCX, DOC, and PDF formats) into one DOCX or PDF document. You can also configure the Merge Documents protection level for merged documents.

#### Get Started

For details on merging documents, refer to [Merging Documents in Lightning](https://documentation.conga.com/display/CMSFSUM20UG/Merging+Documents+in+Lightning) in Contract Management on Salesforce Summer 2020 User Guide.

# <span id="page-7-0"></span>Ability to Identify Document Type for Version Aware Agreement

For version aware agreements, the document type field is introduced to identify the type of document. The following document types are introduced for different agreement documents:

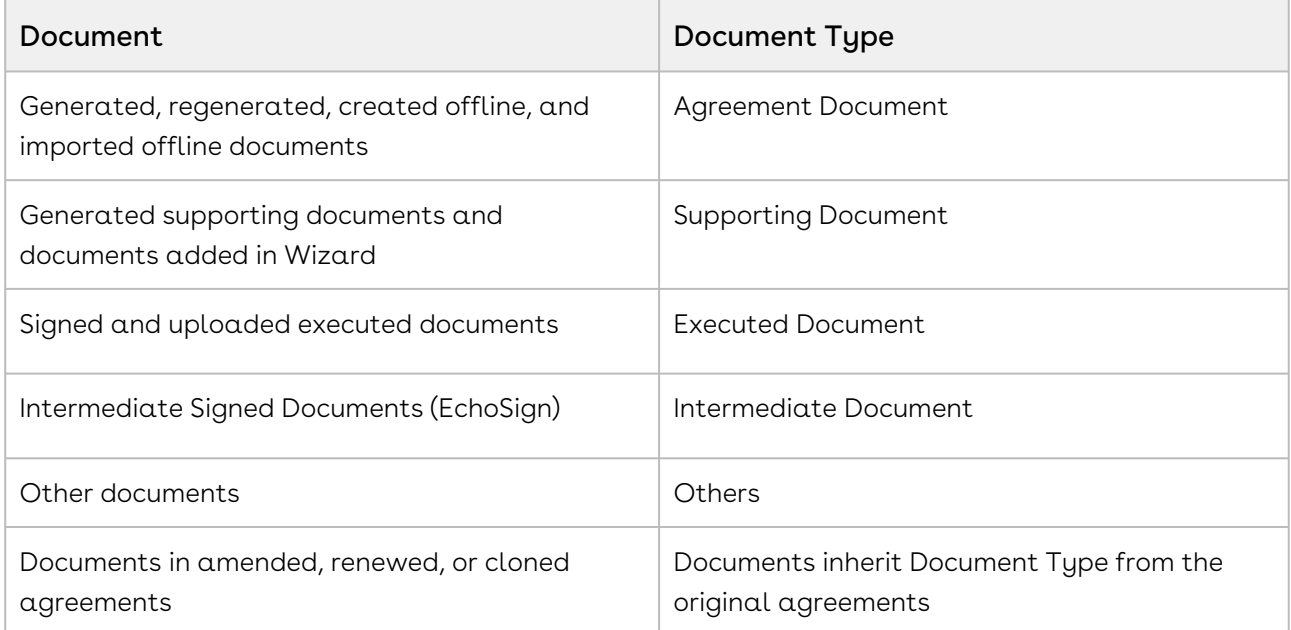

In version aware agreements, you can view the Document Type column when you Send for Review, Send for MS Team Review, Send for Parallel Review, Send for Signature, and Send for eSignature (EchoSign).

After you upgrade to the Summer 2020 release, all the existing documents in version aware agreements will have Document Type as Agreement Document.

#### Get Started

[For details on merging documents, refer to](https://documentation.conga.com/display/CMSFSUM20UG/Creating+an+Offline+Agreement) [Generating an Agreement,](https://documentation.conga.com/display/CMSFSUM20UG/Generating+an+Agreement) Creating an Offline Agreement, [Importing an Offline Agreement](https://documentation.conga.com/display/CMSFSUM20UG/Importing+an+Offline+Document), [Storing an Executed Agreement](https://documentation.conga.com/display/CMSFSUM20UG/Storing+an+Executed+Agreement), and [Uploading Signed Documents in Lightning](https://documentation.conga.com/display/CMSFSUM20UG/Uploading+Signed+Documents) in Contract Management on Salesforce Summer 2020 User Guide.

### <span id="page-8-0"></span>Ability to Import Supporting Documents

You can use the Import Supporting Document button to import supporting documents in a version aware agreement.

#### Get Started

For details on how to import supporting documents using intelligent import, refer to [Importing Supporting Document](https://documentation.conga.com/display/CMSFSUM20UG/Importing+Supporting+Document) in Contract Management on Salesforce Summer 2020 User Guide.

### <span id="page-9-0"></span>Enhancements

The following enhancements are new to Contract Management in this release.

- • [Ability to Ending Parallel Review without Document](#page-9-1)
	- [Ability to Notify a Reviewer on Review Cancellation](#page-10-0)
	- [Enhancement to Parallel Review](#page-10-1)
	- [Ability to View Number of Pages and the Language of the Document on](#page-10-2)  Document Viewer
	- [Enhancement to Intelligent Import](#page-10-3)
	- [Support for Mapping Project and Record Type to Provisions](#page-11-0)
	- [Ability to Test IDE Connection](#page-11-1)
	- [Ability to Navigate to the Clause while Reviewing Intelligently Imported](#page-12-0)  Document
	- [Ability to Edit Email Templates for Intelligent Processing](#page-12-1)
	- [Ability to Upload Signed Documents using Intelligent Import](#page-12-2)
	- [Ability to Configure the Availability of the Upload Signed Document Button](#page-13-0)
	- [Ability Configure Columns in the Template Selection Page in Lightning](#page-13-1)
	- [Ability to Add Help Text for Template Selection](#page-13-2)
	- [Ability to Add Custom Button API Names in Salesforce Lightning](#page-14-0)
	- [Document Version Support for Signed Documents](#page-14-1)
	- [Conga User Experience Analysis](#page-15-0)

## <span id="page-9-1"></span>Ability to Ending Parallel Review without Document

You can end a parallel review without uploading a reviewed document.

#### Get Started

[For details on how to end a parallel review without uploading a document, refer to](https://documentation.conga.com/display/CMSFSUM20UG/Sending+an+Agreement+Document+for+Parallel+Review) Sending an Agreement Document for Parallel Review in Contract Management on Salesforce Summer 2020 User Guide.

# <span id="page-10-0"></span>Ability to Notify a Reviewer on Review Cancellation

An email is sent to the reviewers in a parallel review when the review is canceled.

#### Get Started

For details on how a reviewer is notified, refer to Sending an Agreement Document for Parallel Review in [Contract Management on Salesforce Summer 2020 User Guide](https://documentation.conga.com/display/CMSFSUM20UG/Sending+an+Agreement+Document+for+Parallel+Review).

### <span id="page-10-1"></span>Enhancement to Parallel Review

You can only send documents with DOCX format for parallel review. If you send documents for parallel review with any other file format (PDF, PNG, DOC, etc.,), the documents will not go through the normal review.

#### Get Started

For details on parallel review restrictions, refer to Sending an Agreement Document for Parallel Review in [Contract Management on Salesforce Summer 2020 User Guide](https://documentation.conga.com/display/CMSFSUM20UG/Sending+an+Agreement+Document+for+Parallel+Review).

# <span id="page-10-2"></span>Ability to View Number of Pages and the Language of the Document on Document Viewer

When you review a document created by intelligent import, you can view the number of pages in the document and language of the document on the Document Viewer toolbar.

#### Get Started

[For details on how to review a document created by intelligent import, refer to](https://documentation.conga.com/display/CMSFSUM20UG/Reviewing+an+Agreement+Created+by+Intelligent+Import) Reviewing an Agreement Created by Intelligent Import in Contract Management on Salesforce Summer 2020 User Guide.

### <span id="page-10-3"></span>Enhancement to Intelligent Import

When you complete the review of an offline document (created or imported):

- All the clauses in the document are updated to *Inserted* in the Agreement Clauses section
- The Agreement Status Category is updated to *In Authoring*
- The Agreement Status is updated to Author Contract.

When you complete the review of an executed document (uploaded as a signed document):

- $\cdot$  All the clauses in the document are updated to  $Final$  in the Agreement Clauses. section
- The Agreement Status Category is updated to *In Filling*.
- The Agreement Status is updated to blank.

#### Get Started

For details on intelligent import, refer to Reviewing an Agreement Created by Intelligent Import in [Contract Management on Salesforce Summer 2020 User Guide](https://documentation.conga.com/display/CMSFSUM20UG/Reviewing+an+Agreement+Created+by+Intelligent+Import).

## <span id="page-11-0"></span>Support for Mapping Project and Record Type to Provisions

You can map project and record type to clauses and fields to provisions in Lightning.

#### Get Started

[For details on how to mapping project and record type to provisions, refer to](https://documentation.conga.com/display/CMSFSUM20AG/Mapping+Clauses+and+Fields+to+Provisions) Mapping Clauses and Fields to Provisions in Contract Management on Salesforce Summer 2020 Administrator Guide.

### <span id="page-11-1"></span>Ability to Test IDE Connection

You can verify the accuracy of the IDE details that you have provided.

#### Get Started

For details on how to test IDE connection, refer to Configuring Intelligent Import Settings in [Contract Management on Salesforce Summer 2020 Administrator Gu](https://documentation.conga.com/display/CMSFSUM20AG/Configuring+Intelligent+Import+Settings)ide.

# <span id="page-12-0"></span>Ability to Navigate to the Clause while Reviewing Intelligently Imported Document

When you select a clause in the Clauses tab while reviewing an intelligently imported document, you are navigated to the clause location in the document.

#### Get Started

[For details on reviewing the intelligently imported document, refer to](https://documentation.conga.com/display/CMSFSUM20UG/Reviewing+an+Agreement+Created+by+Intelligent+Import) Reviewing an Agreement Created by Intelligent Import in Contract Management on Salesforce Summer 2020 User Guide.

# <span id="page-12-1"></span>Ability to Edit Email Templates for Intelligent **Processing**

You can edit the following email templates that are available in Contract Management to notify a user about intelligent import processing:

- Intelligent Discovery Processing Error Notification
- Intelligent Discovery Processing Status Update

#### Get Started

For details on editing email templates for intelligent processing, refer to [Prerequisites](https://documentation.conga.com/display/CMSFSUM20AG/Prerequisites) in Contract Management on Salesforce Summer 2020 Administrator Guide.

# <span id="page-12-2"></span>Ability to Upload Signed Documents using Intelligent Import

When you have configured Intelligent Import Settings in your org and enable the Intelligent Import for Signed Document comply system property, you can use Intelligent import to upload signed documents.

#### Get Started

[For details on how to upload signed documents using intelligent import, refer to](https://documentation.conga.com/display/CMSFSUM20UG/Uploading+Signed+Documents) Uploading Signed Documents in Contract Management on Salesforce Summer 2020 User Guide.

# <span id="page-13-0"></span>Ability to Configure the Availability of the Upload Signed Document Button

You can make the Upload Signed Document buttons available for different Statuses and Status Categories of agreements according to your requirement.

#### Get Started

For details on how to configure the availability of the Upload Signed Document button, refer to [Configuring the Availability of the Upload Signed Document Button](https://documentation.conga.com/display/CMSFSUM20AG/Configuring+the+Availability+of+the+Upload+Signed+Document+Button) in Contract Management on Salesforce Summer 2020 Administrator Guide.

# <span id="page-13-1"></span>Ability Configure Columns in the Template Selection Page in Lightning

In the Template Selection page, you can configure the template attributes that must be displayed as columns in the template selection section available when you preview documents, generate documents, regenerate documents, and generate supporting documents. By default, Name, Guidance, Category, and SubCategory template attributes are available on the Template Selection page.

#### Get Started

For details on how to configure columns in the Template Selection page in Lightning, refer to [Configuring Columns in the Template Selection Page in Lightning](https://documentation.conga.com/display/CMSFSUM20AG/Configuring+Columns+in+the+Template+Selection+Page+in+Lightning) in Contract Management on Salesforce Summer 2020 Administrator Guide.

# <span id="page-13-2"></span>Ability to Add Help Text for Template Selection

You can use the APTS\_TemplateSelectionGuidance Admin Entry to add help text in the Template Selection page to guide users to select appropriate templates when users preview documents, generate documents, regenerate documents, and generate supporting documents.

#### Get Started

For details on the Admin Entry, refer to [Admin Entries](https://documentation.conga.com/display/CMSFSUM20AG/Admin+Entries) in Contract Management on Salesforce Summer 2020 Administrator Guide.

# <span id="page-14-0"></span>Ability to Add Custom Button API Names in Salesforce Lightning

You can use the APTS\_CustomLinksforActionPanel Admin Entry to customize the action panel in Salesforce Lightning by adding custom buttons with API names.

#### Get Started

For details on the Admin Entry, refer to [Admin Entries](https://documentation.conga.com/display/CMSFSUM20AG/Admin+Entries) in Contract Management on Salesforce Summer 2020 Administrator Guide.

## <span id="page-14-1"></span>Document Version Support for Signed **Documents**

The following conditions apply when you send documents for signatures:

- When you send documents in version aware agreements for manual signatures:
	- You must select at least one latest document version and you can also select documents from Files or Notes and Attachments.
	- The uploaded fully signed documents are available as the major version with name as UploadSignedDocument in the Document Version related list.
- When you send documents in version aware agreements for eSignatures using EchoSign (Adobe Sign):
	- You can send generated, regenerated, supporting, imported offline, created offline, or manually uploaded documents.
	- You can select any document from Files or Notes and Attachments. You can also select the latest document version from the Document Version related list.
	- The fully signed single or multiple documents from EchoSign are available In Contract Management as the major version with name as Executed Document in the Document Version related list.
	- The intermediate signed documents from EchoSign are available in Contract Management as a major document version with name as Intermediate Signed Document in the Document Version related list. In version aware agreement, the Document Type of the document is updated to Intermediate Document.

#### Get Started

[For details on signed documents Contract Management, refer to](https://documentation.conga.com/display/CMSFSUM20UG/Finalizing+an+Agreement) Finalizing an Agreement and [Uploading Signed Documents](https://documentation.conga.com/display/CMSFSUM20UG/Uploading+Signed+Documents) in Contract Management on Salesforce Summer 2020 User Guide.

### <span id="page-15-0"></span>Conga User Experience Analysis

With this release, in order to better understand and analyze feature usage and the user experience, Conga is adding a user experience analysis component to its solution with the assistance of Pendo. The analytics component allows Conga to tailor improvements and new features to help meet your business requirements and improve the user experience. No action is required on your part and there will be no impact to any existing product features, system functionality, or configured workflows. No personally identifiable information (PII), nor any other proprietary, confidential, or sensitive data will be collected by the analytics component.

During Conga Base Library installation, if you see an "Approve Third-Party Access" prompt, this refers to the Conga User Experience Analysis component. Select the Yes, grant access to these third-party web sites checkbox and click Continue to proceed with the installation. For more information, see [Installing Contract Management.](https://documentation.conga.com/display/CMSFSUM20AG/Installing+Contract+Management)

# <span id="page-16-0"></span>Data Model Changes

The following objects and fields are introduced to or changed in the system or data model in this release.

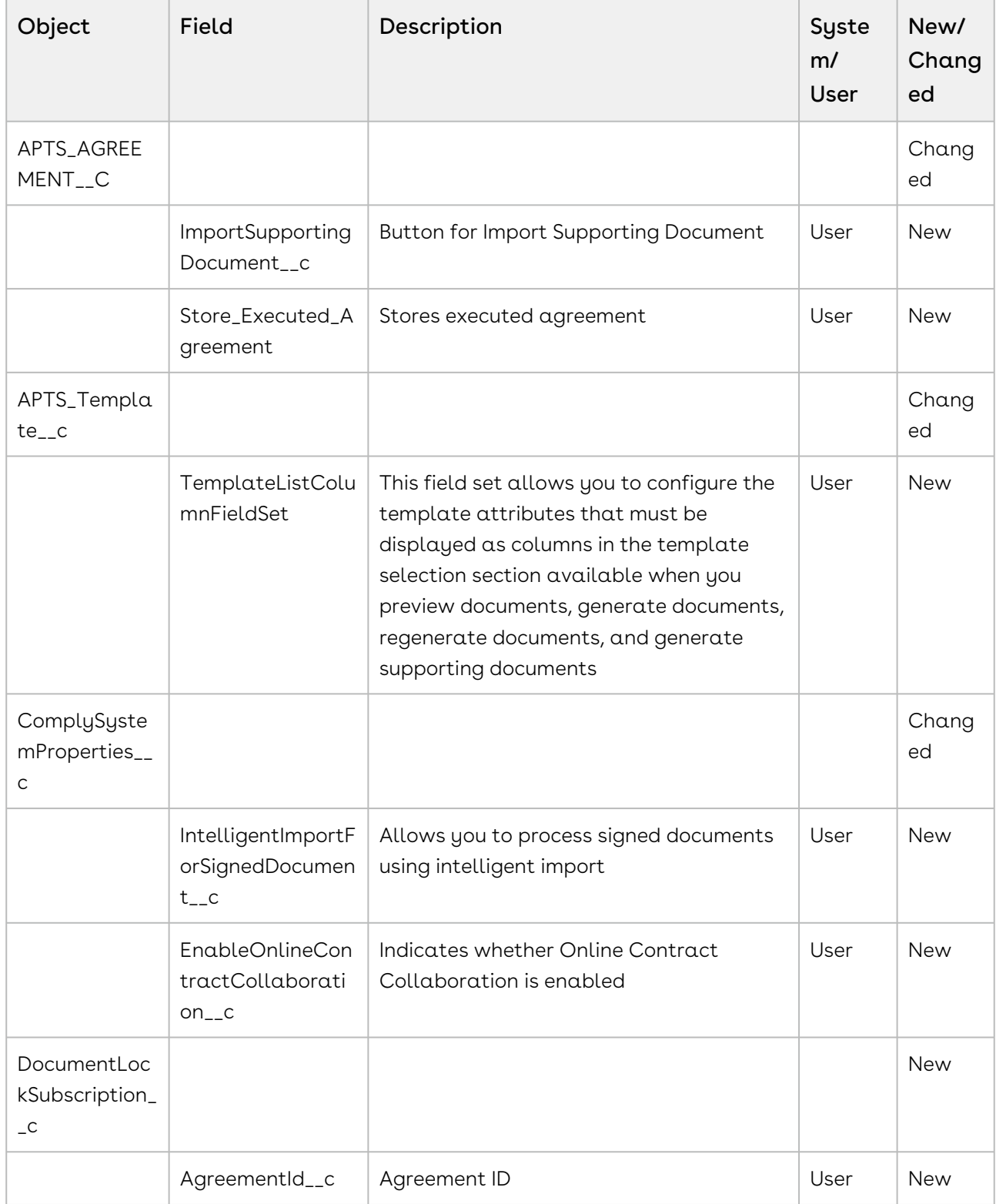

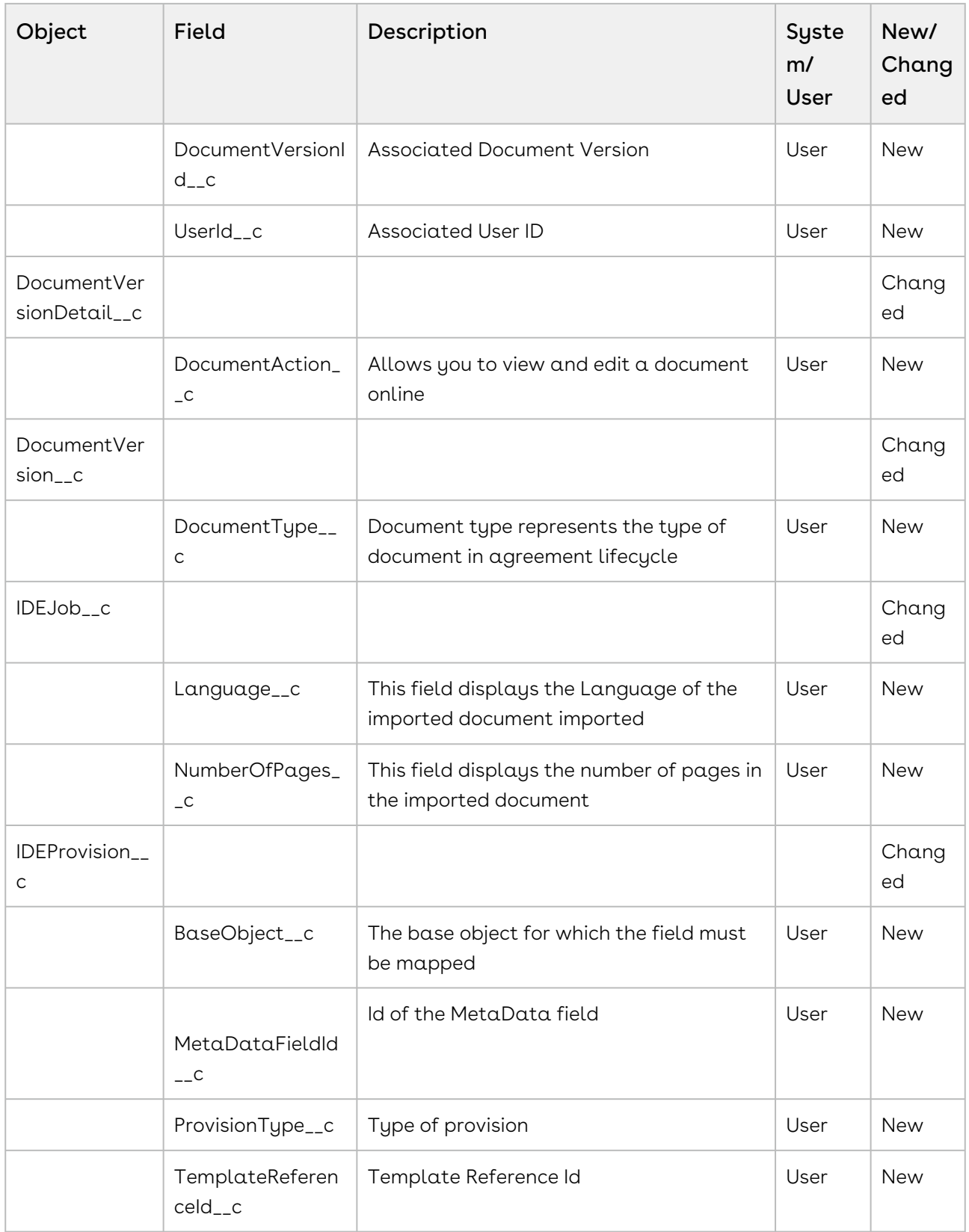

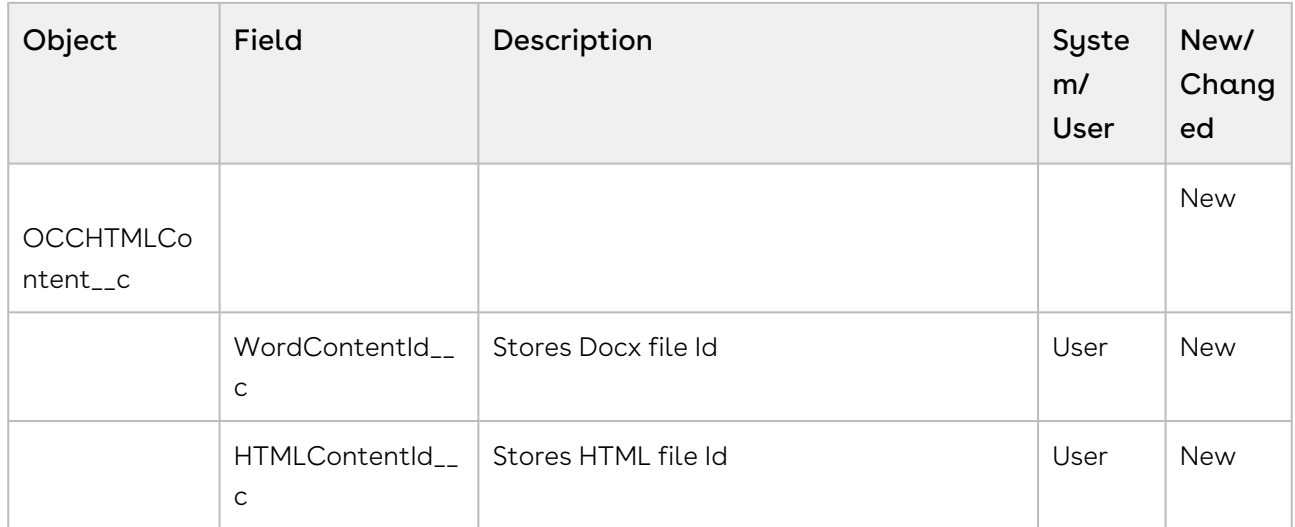

## <span id="page-19-0"></span>Resolved Issues

The following table lists the issues resolved in this release.

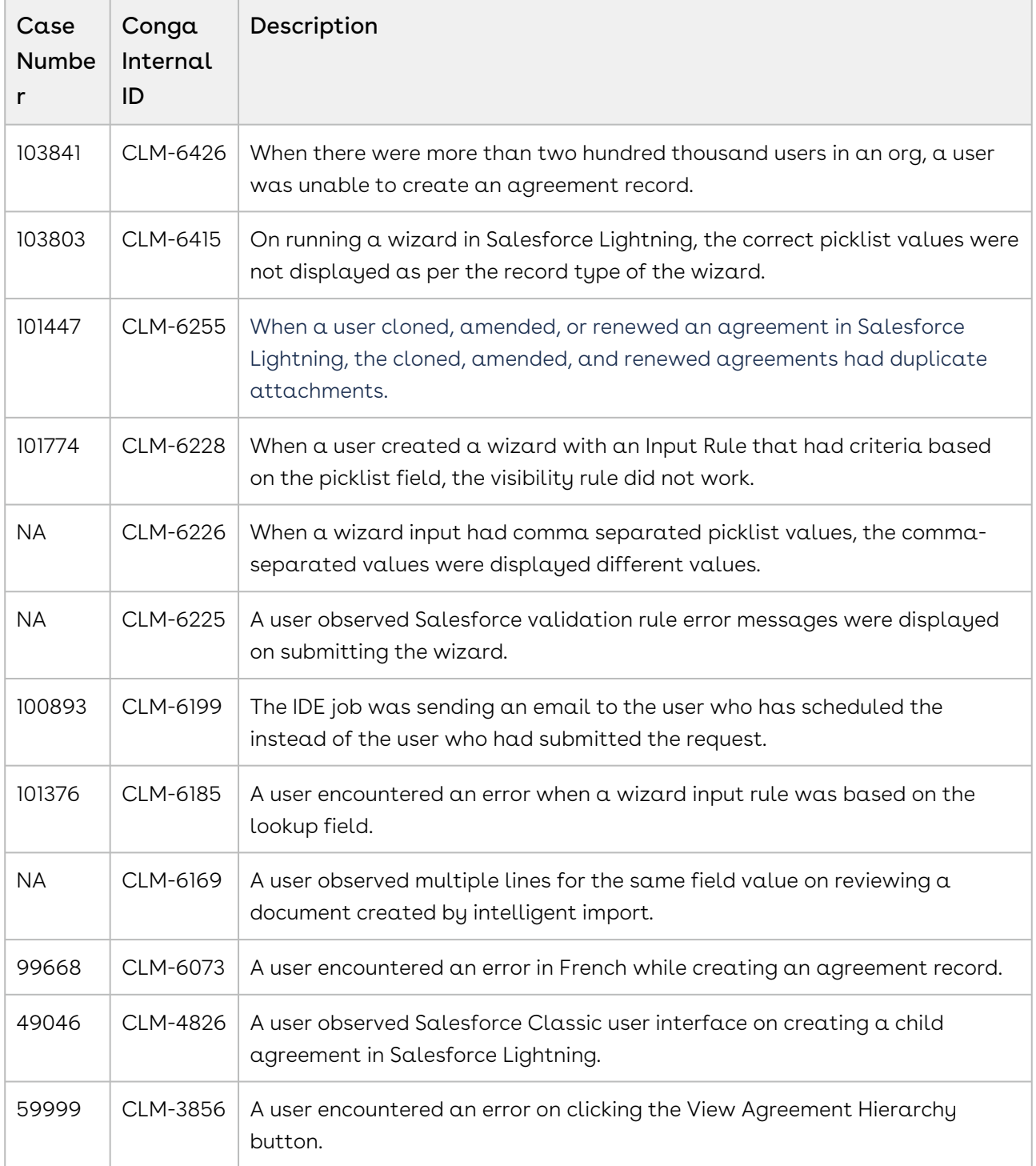

## <span id="page-20-0"></span>Known Issues

The following table provides the cumulative list of known issues up to this release.

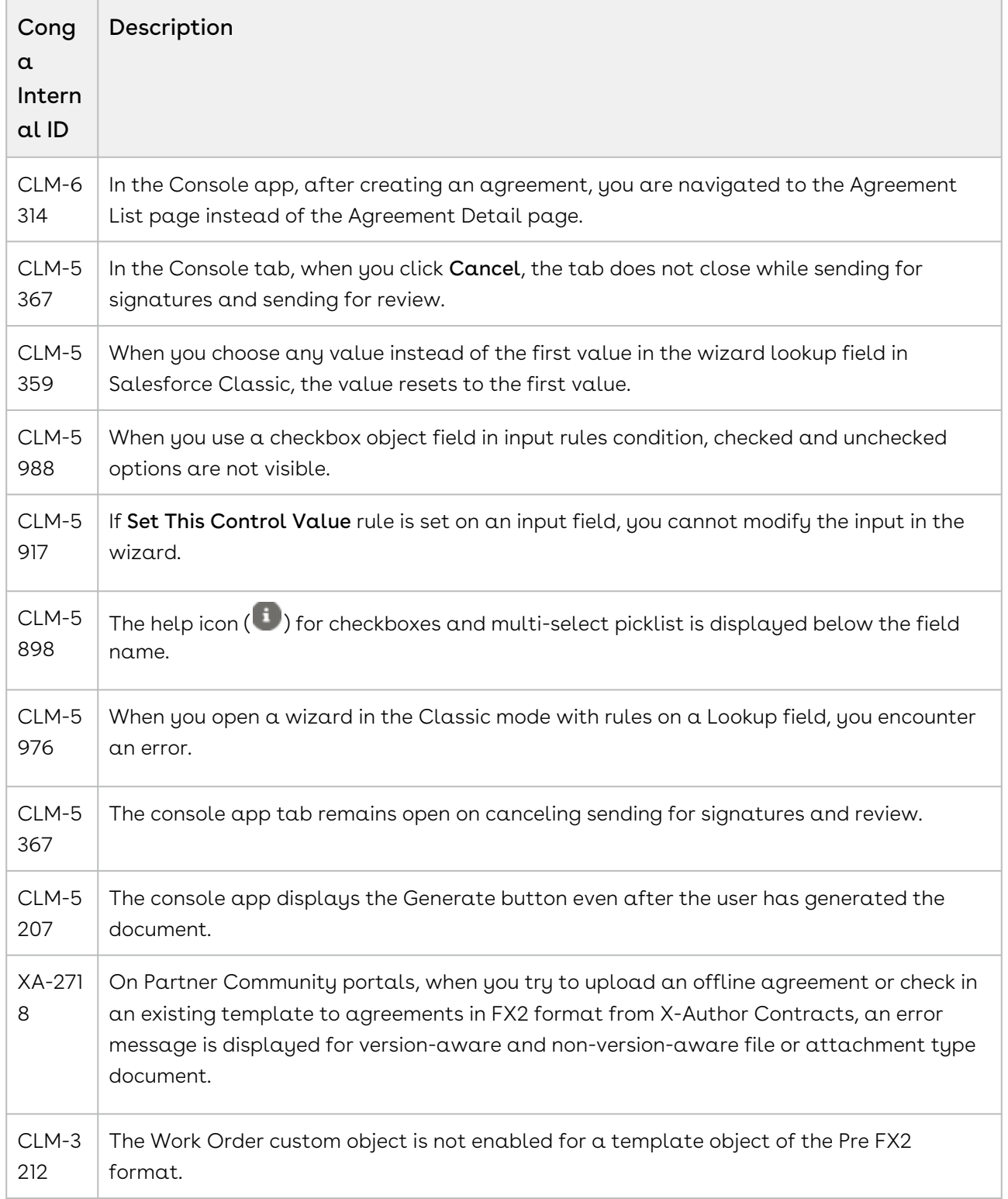

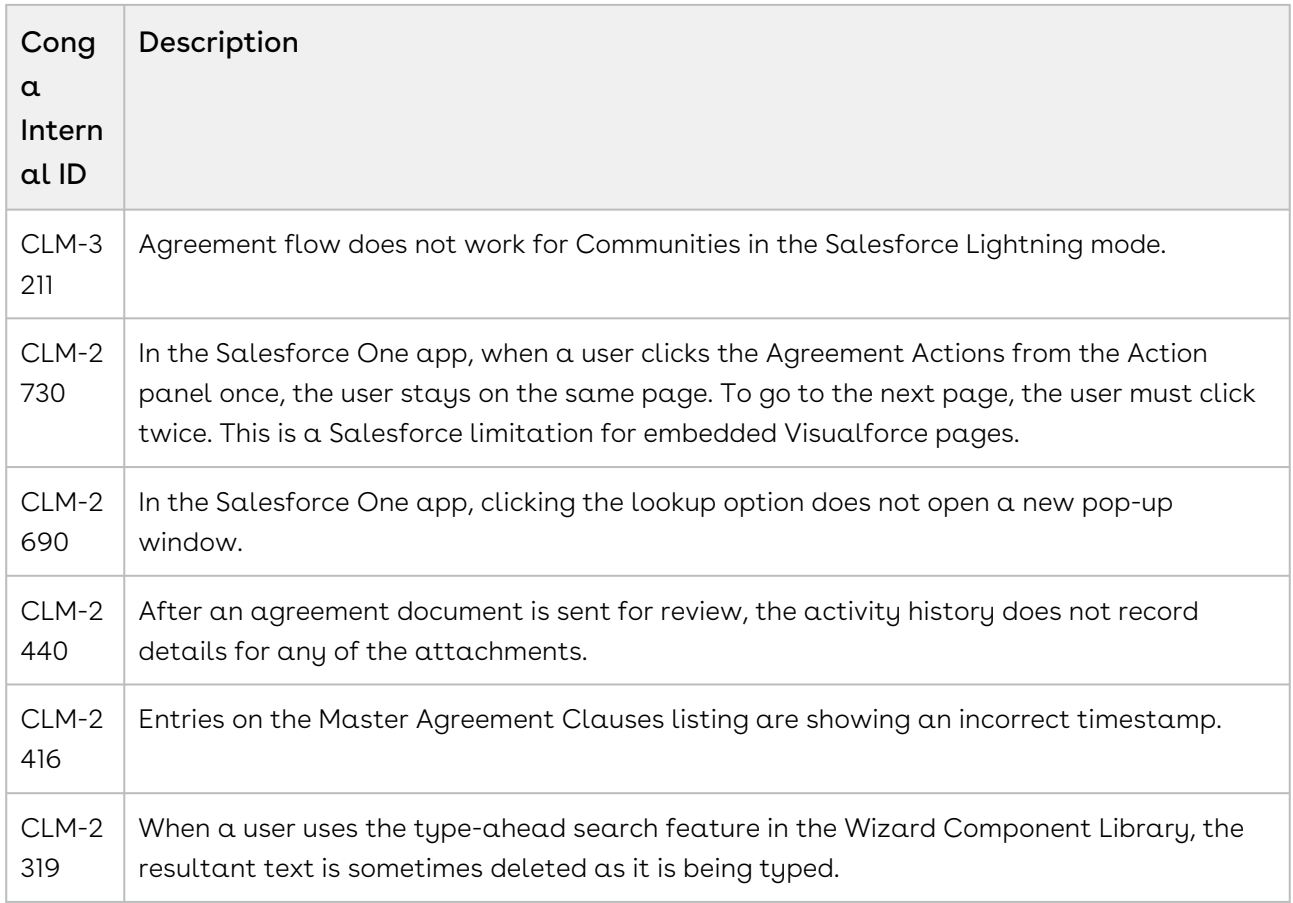

# <span id="page-22-0"></span>Conga Copyright Disclaimer

Copyright © 2021 Apttus Corporation ("Apttus") and/or its affiliates. All rights reserved.

No part of this document, or any information linked to or referenced herein, may be reproduced, distributed, or transmitted in any form or by any means, including photocopying, recording, or other electronic or mechanical methods, without the prior written consent of Apttus. All information contained herein is subject to change without notice and is not warranted to be error free.

This document may describe certain features and functionality of software that Apttus makes available for use under a license agreement containing restrictions on use and disclosure and are protected by intellectual property laws. Except as expressly permitted in your license agreement or allowed by law, you may not, in any form, or by any means, use, copy, reproduce, translate, broadcast, modify, license, transmit, distribute, exhibit, perform, publish, or display any part of the software. Reverse engineering, disassembly, decompilation of, or the creation of derivative work(s) from, the software is strictly prohibited. Additionally, this document may contain descriptions of software modules that are optional and for which you may not have purchased a license. As a result, your specific software solution and/or implementation may differ from those described in this document.

U.S. GOVERNMENT END USERS: Apttus software, including any operating system(s), integrated software, any programs installed on the hardware, and/or documentation, delivered to U.S. Government end users are "commercial computer software" pursuant to the applicable Federal Acquisition Regulation and agency-specific supplemental regulations. As such, use, duplication, disclosure, modification, and adaptation of the programs, including any operating system, integrated software, any programs installed on the hardware, and/or documentation, shall be subject to license terms and license restrictions applicable to the programs. No other rights are granted to the U.S. Government.

Neither the software nor the documentation were developed or intended for use in any inherently dangerous applications, including applications that may create a risk of personal injury. If you use this software or hardware in dangerous applications, then you shall be responsible to take all appropriate fail-safe, backup, redundancy, and other measures to ensure its safe use. Apttus and its affiliates disclaim any liability for any damages caused by use of this software or hardware in dangerous applications.

Apttus and X-Author are registered trademarks of Apttus and/or its affiliates.

The documentation and/or software may provide links to Web sites and access to content, products, and services from third parties. Apttus is not responsible for the availability of, or any content provided by third parties. You bear all risks associated with the use of such content. If you choose to purchase any products or services from a third party, the relationship is directly between you and the third party. Apttus is not responsible for: (a) the quality of third-party products or services; or (b) fulfilling any of the terms of the agreement with the third party, including delivery of products or services and warranty obligations related to purchased products or services. Apttus is not responsible for any loss or damage of any sort that you may incur from dealing with any third party.

For additional resources and support, please visit [https://community.conga.com.](https://community.apttus.com)

DOC ID: CMSFSUM20RN20200804